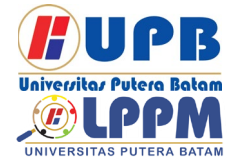

**Jurnal Comasie**

ISSN (Online) 2715-6265

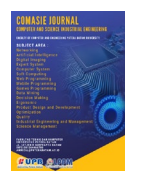

### **PERANCANGAN PEMBUATAN VIDEO DAUR ULANG BAN KENDARAAN MENGGUNAKAN AUGMENTED REALITY DENGAN METODE MULTIMEDIA DEVELOPMENT LIFE CYCLE**

### **Kevin Anggara1 Pastima Simanjuntak2**

1Mahasiswa Program Studi Teknik Informatika , Universitas Putera Batam 2Dosen Program Studi Teknik Informatika, Universitas Putera Batam *Email :* pb180210007@upbatam.ac.id

### **ABSTRACT**

Tires are a component of two-wheeled and four-wheeled vehicles, such as cars, motorcycles, and bicycles. Tires have a role that is so that the vehicle can move. Tires can also be used to reduce vibration caused by road irregularities, protecting the wheels in a vehicle from damaged or uneven roads. Some vehicle tires can be damaged or punctured if they hit a sharp object such as a nail or thorn. In addition to being exposed to sharp objects, vehicle tires can also thin out if the tires are used for very long time, so it can no longer be used on any vehicle. Therefore, vehicle tires that are not suitable for use can be reused by recycling, one example is being used as plant pots. Therefore, vehicle tires that are not suitable for use can be reused by recycling, one example is being used as plant pots. So with that, researchers will create a software that can explain a way to recycle vehicle tires into plant pots with software, namely Augmented Reality. To design and implement a video of vehicle tire recycling using Augmented Reality with the Multimedia Development Life Cycle method. The method of the Multimedia Development Life Cycle consists of 6 stages, namely Concept, Design, Material Collection, Presentation, Experiment, and Distribution. The result of the end of this research is a video in the form of Augmented Reality to learn how to recycle vehicle tires into plant pots in the form of Augmented Reality.

*Keywords: Augmented Reality, Multimedia Development Life Cycle*

### **PENDAHULUAN**

Kota Batam merupakan kota yang cukup besar sehingga banyak kendaraan seperti mobil, motor, dan sebagainya, sehingga ketika kita sering mengendarai kendaraan, mungkin saja ada masalah, salah satunya pada ban kendaraan. Ban merupakan suatu komponen dari kendaraan roda dua maupun roda empat, contohnya seperti mobil, motor, dan sepeda. Ban memiliki peran yakni agar kendaraan bisa bergerak. Ban juga dapat digunakan sebagai pengurang getaran yang disebab oleh ketidakaturan jalan, melindungi roda dalam kendaraan dari jalan yang rusak atau tidak rata.

Namun, beberapa ban kendaraan dapat rusak atau bocor jika mengenai benda yang tajam seperti paku ataupun duri. Selain terkena benda tajam, ban kendaraan juga dapat menipis jika ban tersebut dipergunakan dalam waktu yang cukup lama, sehingga ban tersebut tidak layak untuk digunakan pada kendaraan. Oleh sebab itu, ban kendaraan yang

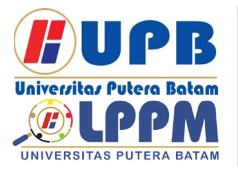

# **Jurnal Comasie**

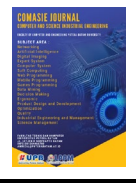

ISSN (Online) 2715-6265

tidak layak digunakan tersebut dapat di<br>manfaatkan kembali dengan cara manfaatkan mendaur ulang kembali salah satu contohnya yakni dijadikan sebagai pot tanaman. Maka dengan itu, peneliti akan menciptakan suatu *software* yang dapat menjelaskan sebuah cara untuk mendaur ulang ban kendaraan menjadi pot tanaman dengan *softwar*e yaitu *Augmented Reality.*

*Augmented Reality* atau AR yakni merupakan sebuah teknologi yang dapat menambahkan sebuah dunia asli kita dengan meningkatkan pengetahuan digital ke dalam tumpukan tersebut. *Augmented Reality* tersebut memiliki beda dengan VR atau disebut (*[Virtual Reality](https://www.vrs.org.uk/virtual-reality/what-is-virtual-reality.html)*). *Augmented Reality* tidak bisa membangun semua area buatan untuk mengubah yang nyata dengan<br>virtual. Augmented Reality bisa virtual. *Augmented Reality* bisa menampilkan di semua perangkat output seperti layar, *Handphone*, kacamata, dan sebagainya. Perangkat dapat berfungsi dengan baik dalam bentuk sebuah video,

### **KAJIAN TEORI**

### **2.1 Ban Kendaran**

Ban kendaraan adalah bagian yang terpenting dalam kendaraan, sebab hanya ban yang memiliki sebuah kontak langsung dengan permukaan jalan. Dengan berkembangnya jenis ban dengan berbagai prosedur ban pun muncul. Ban bahkan memiliki saingan untuk menghasilkan sebuah ban yang berkualitas sangat bagus dari sebuah segi model ban, performa, dan campuran bahan

Ban kendaraan yang bekerja dengan gaya gesekan ke sebuah permukaan dengan permukaan dari jalan, pada gaya gesek ini yakni disebut

### **2.2** *Augmented Reality*

*AR* atau *Augmented Reality* yakni sebuah teknologi yang mengkombinasikan benda 2D atau 3D dari dunia maya menuju ke dunia nyata

gambar, dan model 3D sehingga hasilnya berupa cahaya buatan ataupun asli. *Augmented Reality* menggunakan sistem sensor, contohnya untuk mengoleksi data dari sensor menjumlahkan jarak dari tempat sensor menuju ke pusat objek.

*Augmented Reality* mempunyai peranan untuk memperluas keinginan orang-orang bagi yang ingin belajar kerajinan tangan pada pembuatan daur ulang ban kendaraan menggunakan kreasi tangan sehingga peneliti tertarik untuk melakukan sebuah penelitian dengan judul "Perancangan Pembuatan Video Daur Ulang Ban Kendaraan Menggunakan *Augmented Reality* dengan Metode *Multimedia Development Life Cycle*". Metode *Multimedia Development Life Cycle* yang terdiri dari 6 tahap yakni *Design*, *Concept*, *Material Collecting, Assembly, Testing,* dan *Distribution.*

istilah *Grip*. Pada *Grip* tedapat sebuah faktor yang mempengaruhi koefisien dari *grip* pada sebuah ban kendaraan yakni gaya *vertikal* yang berasal dari sebuah ban kendaraan kepada aspal dan gesekan antara permukaan yang bersinggungan. Daya cengkraman pada *grip* bisa ditingkat menggunakan sebuah cara mengoptimalkan pada sebuah koefisien dari gesek antara ban kendaraan bersama permukaan sebuah aspal. Pada permukaan sebuah aspal yakni konstan yang cukup besar tidak dapat diganti, oleh sebab itu untuk menginkatkan koefisien dari gesek dengan permukaan dasar.

kemudian benda maya tersebut di proyeksikan secara *real* ke dalam waktu nyata. Realitas dapat di rasa termasuk dalam pendengaran, penciuman, dan

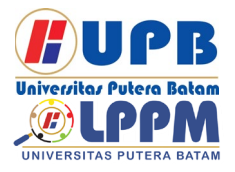

### **Jurnal Comasie**

ISSN (Online) 2715-6265

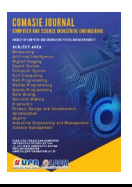

sentuhan. Kemudian selain dipakai dalam bidang seperti industri, maupun pendidikan. *Augmented Reality* bisa memberi sebuah pengetahuan khusus ke dunia nyata dengan dukungan seperti Komputer, *Handphone Android*, maupun *Webcam*.

Metode dalam *Augmented Reality* yang dikembangkan terdapat 2 jenis metode, yakni *Markless Augmented Reality* dan *Marker Baset Trakcing.*

# *1. Marker Baset Tracking*

*Marker Baset Tracking* yakni ilustrasi berwarna hitam dan putih berbentuk petak dengan sebuah garis yang berwarna hitam dan *background* warna putih. Kemudian mengetahui sebuah posisi dan orientasi pada maker untuk membuat dunia 3 dimensi tanda (0,0,0) dengan tiga tanda sumbu yakni X,Y, dan Z

### **2.** *Markless Augmented Reality*

*Markless* ini tidak digunakan pada *Marker* dengan memperlihatkan digital, dengan sebuah alat tersebut sudah<br>disiapkan agar mengembangkan mengembangkan *Augmented Reality Device Mobile*, dan dapat mempermudah untuk menciptakan sebuah aplikasi yang *markeless.*

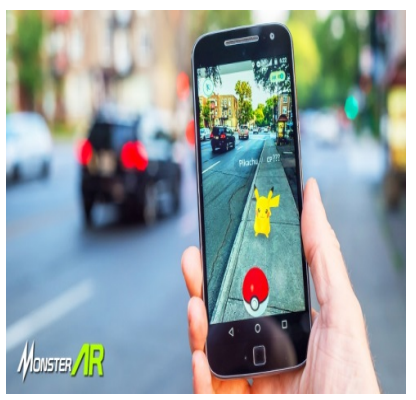

**Gambar 1.** *Augmented Reality* Sumber : [https://monsterar.net](https://monsterar.net/) **2.3** *Unity 3D*

*Unity 3D* disebut *software* yang dipakai pada pengelaborasi *game multiplatform* yang sudah di *design* agar gampang / mudah di gunakan. *Unity*  cocok dengan *software Unity* diciptakan melalui *interface* yang simpel. Grafik pada aplikasi *unity* diciptakan pada grafik tinggi. *Unity*  mensupport seluruh bentuk *file*. Dukungan format *file* tersebut yakni obj,3ds, dan fbx.

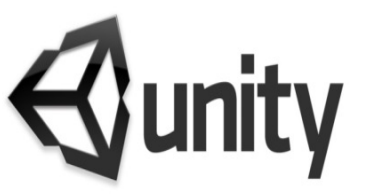

**Gambar 2.** *Unity* Sumber : [https://eventkampus.com](https://eventkampus.com/) **2.4** *Vuforia SDK*

*Software Development Kit (SDK)*  atau *Vuforia SDK* untuk memudahkan semua pengguna untuk menciptakan Software *Augmented Reality. Vuforia* menganalisis gambaran dan menghasilkan objek 3 dimensi dari *mark* yang sudah di tandai. *Vuforia* memakai teknologi penglihatan komputer atau yang disebut *Computer Vision* untuk mencari *mark* atau gambar bentuk 3 dimensi.

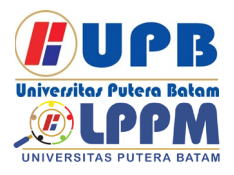

# **Jurnal Comasie**

ISSN (Online) 2715-6265

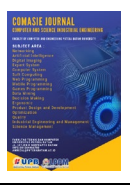

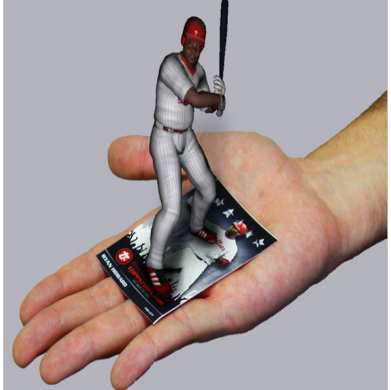

**Gambar 3.** *Vuforia SDK* Sumber: https://gurusakti.wordpress.com **2.5** *Multimedia Development Life Cycle (MDLC)*

*Multimedia Development Life Cycle*  yakni yakni pemakaian maupun pergabungan video, suara, dan berupa gambar multi-media yang uik maupun menarik dalam pembelajaran. MDLC dapat memudah penyajian memberi teori-teori. Multimedia Development life Cycle mempunyai 6 proses atau tahap yakni sebagai beriktut :

- 1. Pengonsepan<br>2 Desain
- **Desain**
- 3. Perkoleksi Material<br>4. Penvaiian
- 4. Penyajian<br>5. Eksperime
- **Eksperimen**
- 6. Distributor

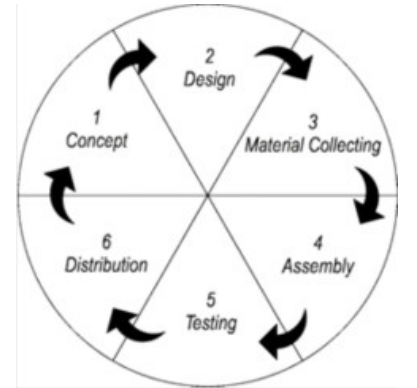

**Gambar 4.** *Multimedia Development Life Cycle* Sumber : https://www.researchgate.net

### 2.6 *Java Development Kit* **(JDK)**

JDK atau *Java Development Kit*  yakni perangkat *software* yang dipakai pada manajemen dan merancanga berbagai jenis aplikasi pada *java.*

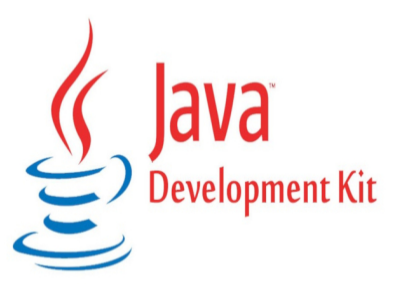

## **Gambar 5.** *Java Development Kit*

Sumber :<https://www.techcentral.ie/>

### 2.7 *Android*

*Android* yakni sebuah sistem operasi pada *device* seluler yang disertai pada modifikasi versi dari *Linux* dan perangkat sumber lainnya yang terbuka*. Android* juga adalah sebuah *software*  gratis dalam pengertian *google*  mengizinkan *user* untuk mengembangkan sistem *android*  tersebut. *Android* pada saat kini mempunyai beberapa versi yang telah diluncurkan, bermulai dari *android* versi 1.0 hingga menuju *android* versi 11

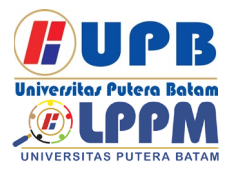

### **Jurnal Comasie**

ISSN (Online) 2715-6265

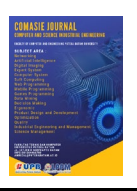

dengan sebutan nama seperti makanan<br>dessert sebagai penanda. Misalnya sebagai penanda. Misalnya *andoid* dengan versi *Oreo, Kitkat, Marshmellow, Donut,* dan lainnya.

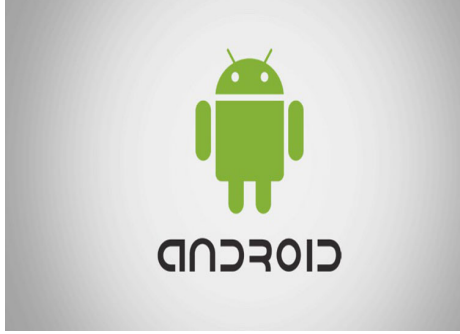

**Gambar 6.** *Android* Sumber :<https://dianisa.com/>

#### **METODE PENELITIAN 3.1 Desain Penelitian**

Pada Desain Penelitian ini yakni patokan dalam melaksanakan proses dalam melakukan sebuah penelitian untuk memilih penentuan data, pemilihan dari *Sample*, pengumpulan data, dan analisi data. Pada saat menentukan penelitan desain yang benar bisa membantu untuk peneliti agar dapat melaksanakan penelitian dengan lancar dan benar.

Sejalan dengan itu (Sugiyono, 2017:2) "Metode Penelitian yaitu sebuah cara agar menemukan data pada<br>kegunaan tujuan tersebut". Pada kegunaan melakukan penelitian tersebut peneliti melakukan sebuah penentuan kuantitatif dengan menganalisis sebuah data pada deskriftif yaitu artinya penyajianya merupakan sebuah angka menuju hasil analisis dihasilkan menjadi bentuk narasi. Karena penelitian ini yaitu mendaur ulang ban kendaraan maka perancangan nya menggunakan metode *MDLC*. Desain penelitian ini yaitu perkembangan *Augmented Reality* sebagai perancangan video daur ulang

ban kendaraan berbasis *Android* dapat di lihat gambar dibawah ini

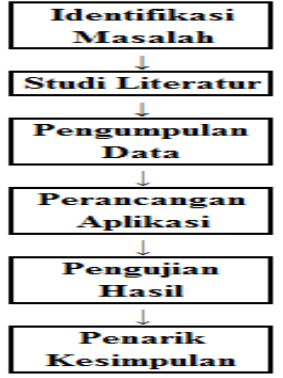

**Gambar 7.** Desain Penelitian

Sumber : [https://www.researchgate.net](https://www.researchgate.net/)

3.2 Diagram UML (*Unified Modeling Languange)*

Menurut (Sukamto, 2018:13), "*Unified Modelling Languange* atau UML yakni merupakan suatu standar sebuah dalam bahasa sudah sering dipakai di berbagai industri untuk persyaratan*,* untuk pembuatan sebuah analisa dan desain, gambaran sebuah arsitektur pada program yang berbasis pada oriental objek. UML yakni sebuah bahasa visual dalam komunikasi dan permodelan mengenai sistem dengan sebuah diagram atau teks yang mendukung. UML berfungsi sebagai melakukan dalam sebuah permodelan. Jadi pengguna UML yang sangat banyak menggunakan metodologi berorientasi pada sebuah objek". Berikut akan dijelaskan pada model-model diagram *Class, Use Case, Sequence,* dan *Activity.*

### 1. Diagram *Use Case*

Menurut (Sukamto, 2018:155) "*Use Case* Diagram yakni sebuah permodelan pada informasi pada sistem yang akan<br>dirancang. Pada diagram ini dirancang. Pada diagram ini menjelaskan tentang gambaran interaksi dengan satu dengan lebih dari *user* dengan informasi dalam sistem yang

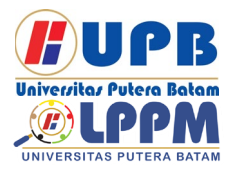

### **Jurnal Comasie**

ISSN (Online) 2715-6265

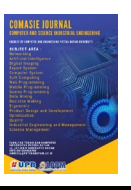

akan dirancang. *Use Case* dipergunakan agar mendapatkan pengetahuan sebuah<br>manfaat dari apapun yang terdapat manfaat dari apapun sebuah sistem informasi dan siapapun dapat melakukan fungsi tersebut.

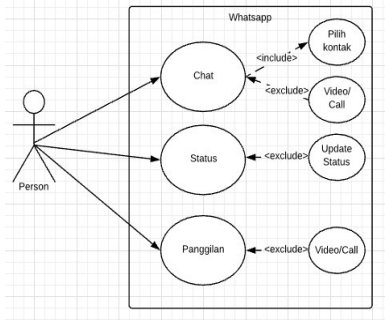

**Gambar 8.** Diagram *Use Case* Sumber : http://greskit.com/

2. Diagram *Class*

(Sukamto, 2018:141), "Diagram *Class* yakni agar sebuah struktur melalui penjelasan sebuah kelompok yang dirancang untuk membangunkan sebuah sistem."

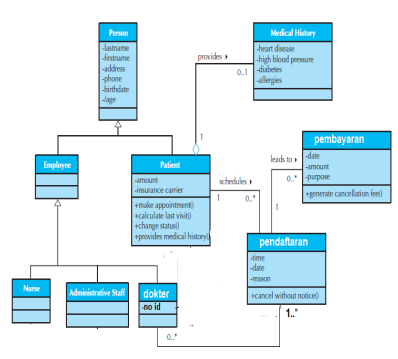

**Gambar 9.** Diagram *Class* Sumber : www.nesabamedia.com/

# 3. Diagram *Activity*

(Sukamto, 2018:161), "pada diagram ini menggambarkan sebuah *Activity* melalui dalam sistem atau sebuah perancangan dari pekerjaan yang terdapat dalam perangkat lunak. aktivitas menggambarkan sebuah *Activity* pada

sistem yang dapat dilakukan oleh sebuah sistem".

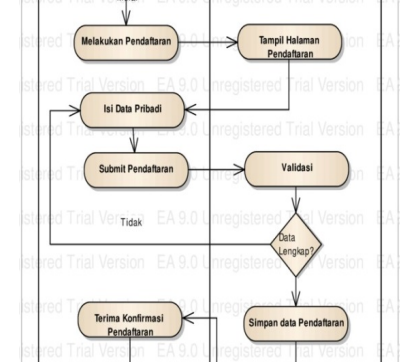

**Gambar 10.** Diagram *Activity* Sumber : https://www.researchgate.net/

# 4. Diagram *Sequence*

(Sukamto, 2018:165). "pada Diagram ini menjelaskan sebuah objek yang ada dalam *Use Case*  Diagram dengan menjelaskan pada sebuah objek dengan sebuah pesan yang diberikan dan didapatkan oleh antara objek. Untuk menjelaskan<br>diagram *Sequence* kita harus Sequence kita harus<br>sebuah objek yang mengetahui sebuah objek yang berhubungan dalam diagram *Use Case*  beserta tahapan yang memiliki kelompok yang menjadi objek tersebut. Pada banyaknya gambar diagram *Sequence*  yakni dengan banyaknya pada diagram *Usecase* mempunyai sebuah proses tersendiri yang terseluruh *Use Case*  telah diartikan semua jalannya interaksi sebuah *message* yang telah mencakup semua dalam *Sequence* diagram sehingga banyak diagram *Usecase* yang diartikan. Maka diagram *Sequence* juga dirancang semakin banyak."

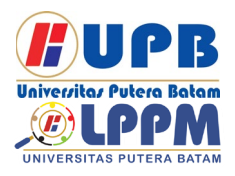

Terbit *online* pada laman web jurnal [: http://ejournal.upbatam.ac.id/index.php/comasiejournal](http://ejournal.upbatam.ac.id/index.php/comasiejournal)

# **Jurnal Comasie**

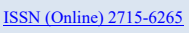

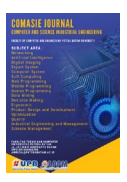

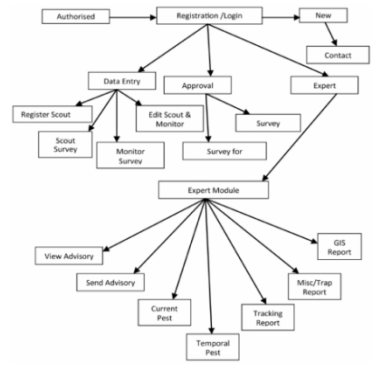

**Gambar 11.** Diagram *Sequence* Sumber :https://www.researchgate.net/

#### **HASIL DAN PEMBAHASAN**

Hasil sebuah penelitian yakni video daur ulang ban kendaraan menjadi pot tanaman.

#### **4.1 Tampilan Menu Utama**

Tampilan Menu ini memiliki 3 *Button* yakni *Play* adalah untuk menampilan kamera belakang untuk objek *Marker, About* adalah untuk mengetahui tentang ban kendaraan,dan *Exit* adalah untuk mengakhiri aplikasinya

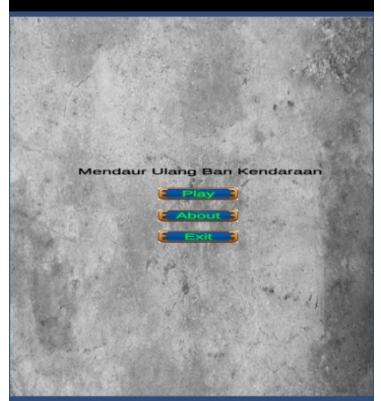

**Gambar 12.** Tampilan pada Menu Utama Sumber : Peneliti, 2022

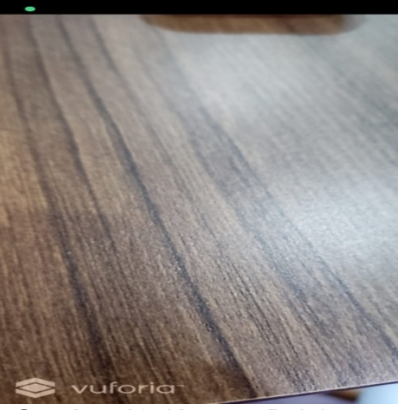

**Gambar 13.** Kamera Belakang Sumber : Peneliti, 2022

# **4.2 Tampilan** *Scan* **pada** *Marker*

Pada tampilan *Scan* pada *Marker* peneliti mengarahkan kamera menuju objek target agar dapat memunculkan objek nya.

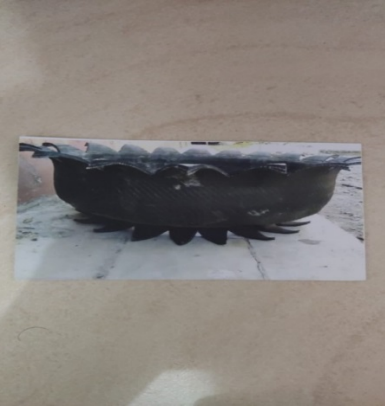

**Gambar 14.** *Marker* Sumber : Peneliti, 2022

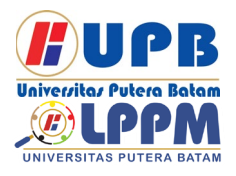

Terbit *online* pada laman web jurnal [: http://ejournal.upbatam.ac.id/index.php/comasiejournal](http://ejournal.upbatam.ac.id/index.php/comasiejournal)

# **Jurnal Comasie**

ISSN (Online) 2715-6265

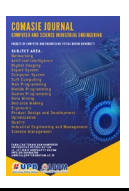

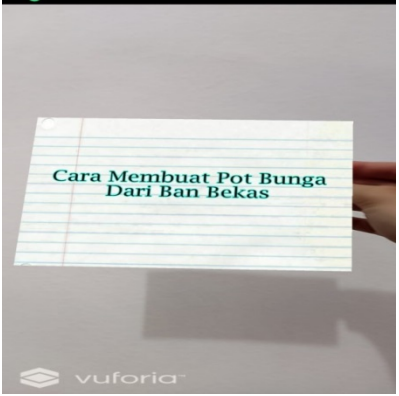

**Gambar 15.** Kamera menuju target *Marker* Sumber : Peneliti, 2022 **4.3 Halaman Menu** *About*

Pada tampilan halaman menu *About* dapat memunculkan sebuah artikel tentang ban kendaraan.

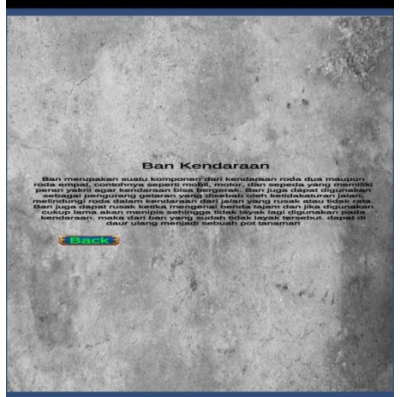

**Gambar 16.** Menu *About* Sumber : Peneliti, 2022

### **4.4 Tampilan Menu** *Exit*

Pada tampilan halaman enu *Exit*  yang berada pada menu utama, kemudian pada saat mengklik tombol tersebut, maka aplikasi tersebut akan keluar.

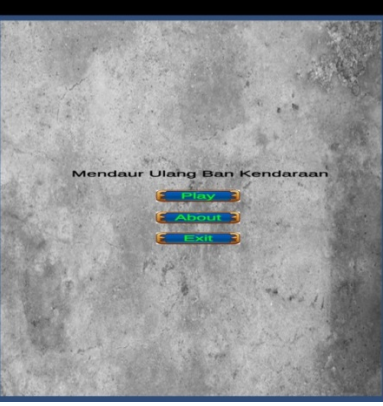

**Gambar 17.** Tampilan Menu *Exit* Sumber : Peneliti, 2022

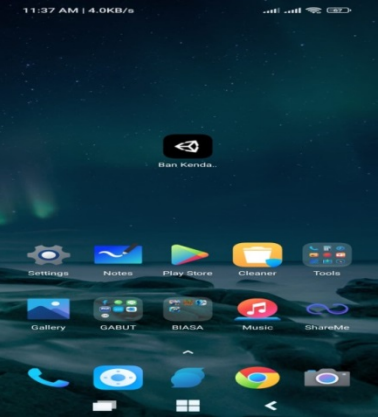

**Gambar 18.** Tampilan Keluar Aplikasi Sumber : Peneliti, 2022

# **4.5 Tampilan** *Marker*

tampilan *Marker* akan menjelaskan scene-scene yang terdapat pada objek video pada *Marker.*

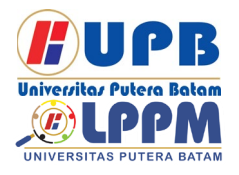

# **Jurnal Comasie**

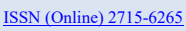

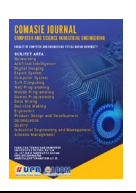

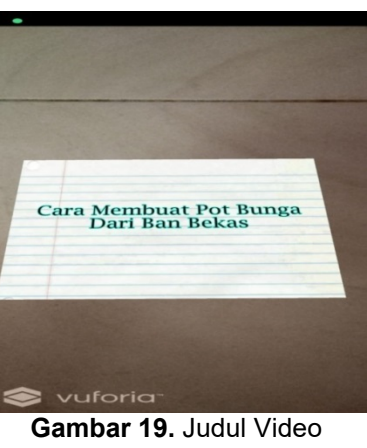

Sumber : Peneliti, 2022

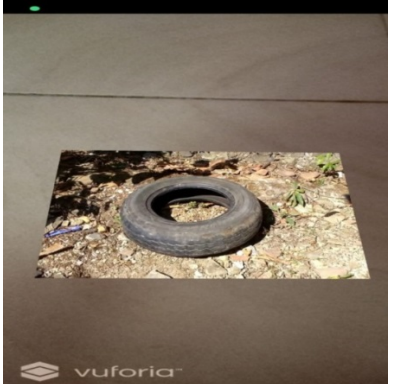

**Gambar 20.**Pemanasan Ban Sumber : Peneliti, 2022

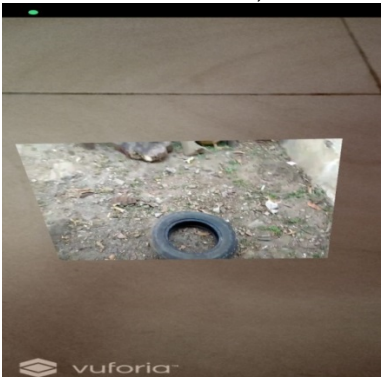

**Gambar 21.** Ban setelah dipanaskan Sumber : Peneliti, 2022 Gambar di atas adalah tahap pemanasan pada ban. Setelah ban telah dipanaskan kemudian akan digambarkan pola pada ban.

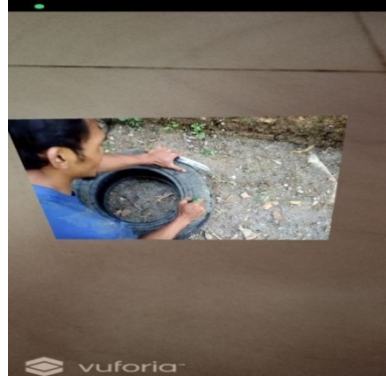

**Gambar 22.** Penggambaran pola pada ban Sumber : Peneliti, 2022 Gambar di atas yakni<br>gambaran pola pada ban, penggambaran pola pada

selanjutnya akan memasuki tahap pemotongan pada pola yang sudah di gambarkan.

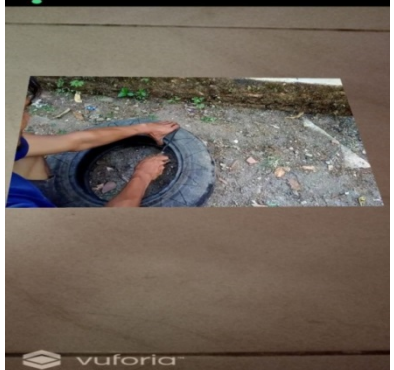

**Gambar 23.** Pemotongan pola yang digambar Sumber : Peneliti, 2022 Setelah pemotongan pada pola, hasilnya akan seperti gambar dibawah ini.

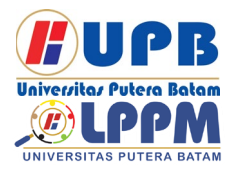

Terbit *online* pada laman web jurnal [: http://ejournal.upbatam.ac.id/index.php/comasiejournal](http://ejournal.upbatam.ac.id/index.php/comasiejournal)

# **Jurnal Comasie**

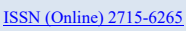

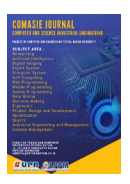

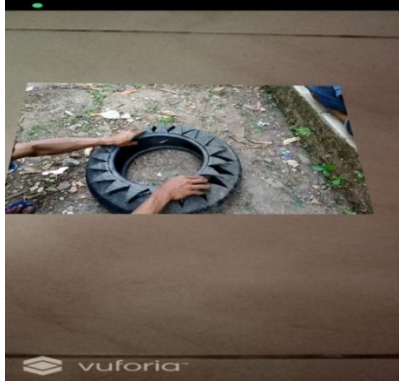

**Gambar 24.** Hasil pemotongan pola ban Sumber : Peneliti, 2022 Pada gambar diatas yakni hasil dari pemotongan pola ban, berikutnya akan memasuki tahap pada penekanan ban.

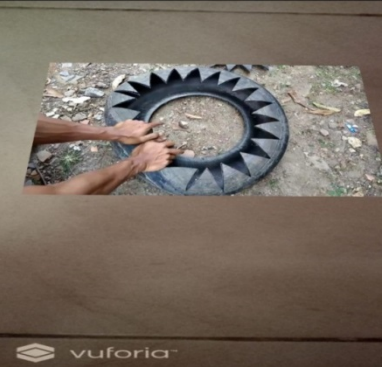

**Gambar 25.** Penekanan ban Sumber : Peneliti, 2022 Gambar diatas merupakan tahap penekanan pada ban agar dapat lentur dan mudah dibalikkan. Seperti gambar dibawah ini.

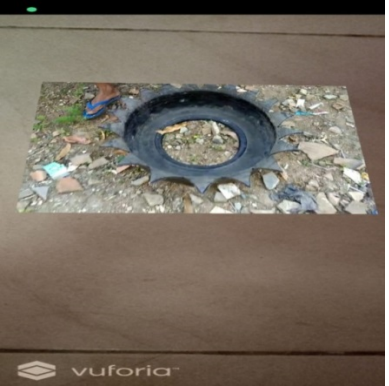

**Gambar 26.** Hasil pembalikkan ban Sumber : Peneliti, 2022

Gambar di atas merupakan hasil<br>setelah penekanan ban kemudian penekanan dibalikkan. Berikut hasil dari ban kendaraan menjadi pot tanaman seperti gambar dibawah ini.

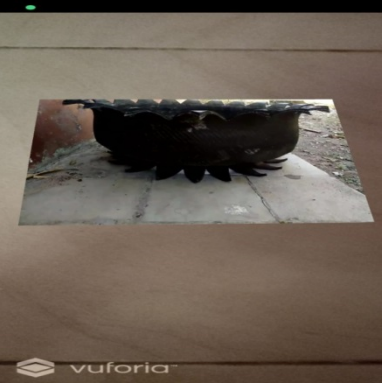

**Gambar 27.** Hasil dari tahapannya Sumber : Peneliti, 2022

### 4.6 **Pengujian**

Pengujian ini agar mengetahui sebuah aplikasi yang sudah dilakukan agar proses pada pelaksanaan sama dengan yang telah dirancang, berikut pengujiannya menggunakan *Blackbox* sebagai berikut :

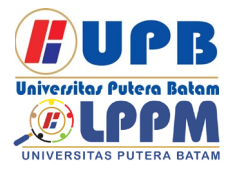

### **Jurnal Comasie**

ISSN (Online) 2715-6265

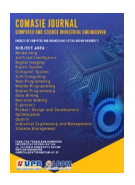

### **Tabel 1** Pengujian *Blackbox*

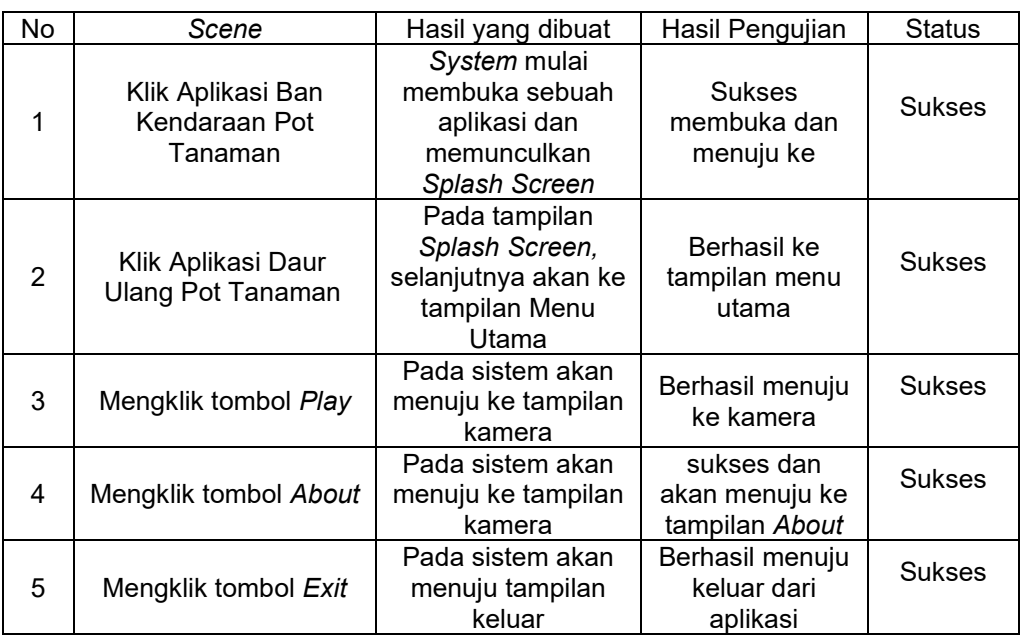

### **SIMPULAN**

Berdasarkan sebuah hasil analisis<br>I dilaksanakan pada peniliti yang dilaksanakan mengenai "Perancangan Pembuatan Video Daur Ulang Ban Kendaraan<br>Menggunakan Augmented Reality Menggunakan Augmented Reality<br>dengan Metode *Multimedia* dengan Metode *Multimedia Development Life Cycle* ", terdapat beberapa kesimpulan yaitu sebagai berikut:

- 1. Kurangnya edukasi mengenai cara mendaur ulang ban kendaraan pada masyarakat untuk menjadi produk lain lagi yang lebih kreatif.
- 2. Pada penelitian ini, *Augmented Reality* dapat meningkatkan efisiensi masyarakat untuk mempelajari cara mendaur ulang ban kendaraan menjadi pot tanaman.
- 3. Pada proses penelitian menggunakan *tools* yang terdiri dari Unity 3D, Vuforia SDK dan Android sebagai *platform* implementasi.

4. Hasil yang telah dirancang yakni sebuah *marker* pada gambar yang bisa di *scan* melalui aplikasi *vuforia* yang telah di *instal* pada *Device Android*

### **DAFTAR PUSTAKA**

- Alfath, R. M., & Eniyati, S. (2021). *Proceeding SENDIU 2021 IMPLEMENTASI METODE IMAGE TRACKING PADA KATALOG ALAT KESEHATAN ( LABORATORIUM ) MENGGUNAKAN AUGMENTED REALITY BERBASIS ANDROID*. 978–979.
- Bead Wire 2.pdf. (2014). *Elemen Mesin*, *I*, 1–6.
- Budi Raharjo, P., Adi Wibowo, S., & Orisa, M. (2020). Implementasi Augmented Reality Untuk<br>Pengenalan Hewan Endemik Pengenalan Hewan Endemik Indonesia Berbasis Android. *JATI (Jurnal Mahasiswa Teknik Informatika)*, *4*(1), 382–388.

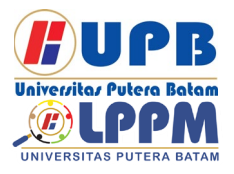

### **Jurnal Comasie**

ISSN (Online) 2715-6265

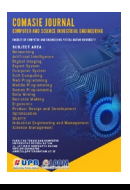

https://doi.org/10.36040/jati.v4i1.230

- 2<br>Fitria Fitria. (2013). Sugiyono, 2017:60. *Journal of Chemical Information and Modeling*, *53*(9), 1689–1699.
- Fuad, E., Gunawan, R., Amien, J. al, & Elviani, U. (2019). Perangkat Media Terapi Bagi Anak Penderita Fobia<br>Jarum Suntik (Trypanophobia) (Trypanophobia) Menggunakan Teknologi Augmented Reality. *Jurnal Media Informatika Budidarma*, *3*(1), 48. https://doi.org/10.30865/mib.v3i1.10 63
- Hady Ismaya Putra, N. A. S. (2017). Sistem Informasi Akademik Studi Kasus : SMA Al-Khairiyah Jakarta Utara Dengan Metode Waterfall. *Konferensi Nasional Ilmu Sosial & Teknologi (KNiST)*, 601–606.
- Hanifah, N. (2017). *Pengaruh Model Pembelajaran Problem Based Learning Terhadap Motivasi Belajar Siswa Pada Mata Pelajaran Produktif Akuntansi Di Smk Pasundan 1 Cimahi*. 47–60.
- Hidayat, E. W., Rachman, A. N., & Azim, M. F. (2019). Penerapan Finite State Machine pada Battle Game Berbasis Augmented Reality. *Jurnal Edukasi Dan Penelitian Informatika (JEPIN)*, *5*(1), 54. https://doi.org/10.26418/jp.v5i1.2984 8
- Ii, B. A. B., & Teori, L. (1989). *Jiptummpp-Gdl-Selvyyunit-47692-3- Bab2*. 6–30.
- Iii, B. A. B. (2017). *Bab iii metoda penelitian 3.1.* 1–9.
- Mansur, R. N. (2019). Bab Ii Landasan<br>Teori. Journal of Chemical Teori. *Journal of Chemical Information and Modeling*, *53*(9), 1689–1699.
- Pramono, A., & Setiawan, M. D. (2019). Pemanfaatan Augmented Reality Sebagai Media Pembelajaran Pengenalan Buah-Buahan.

*INTENSIF: Jurnal Ilmiah Penelitian Dan Penerapan Teknologi Sistem Informasi*, *3*(1), 54. https://doi.org/10.29407/intensif.v3i1 .12573

- Risdianto, E., Yanto, M., Kristiawan, M., & Gunawan, G. (2020). Respon Guru Pendidikan Anak Usia Dini<br>terhadap MOOCs berbantuan berbantuan Augmented Reality. *Jurnal Obsesi : Jurnal Pendidikan Anak Usia Dini*, *5*(2), 1487–1500. https://doi.org/10.31004/obsesi.v5i2. 907
- Suciliyana, Y., & Rahman, L. O. A. (2020). Augmented Reality Sebagai Media Pendidikan Kesehatan Untuk Anak Usia Sekolah. *Jurnal Surya Muda*, *2*(1), 39–53. https://doi.org/10.38102/jsm.v2i1.51
- Sugiyono. (2017). "Metode Penelitian BAB III Teknik Pengumpulan Data" : 308. *Sugiyono,2017:308*, 1–102.
- Sukamto. (2017). n Sistem Informasi Manajemen Proyek Konstruksi pada PT. Reka Mandiri Menggunakan<br>Metode Burgerlijke Openbare Burgerlijke Openbare Werken (BOW). *Angewandte Chemie International Edition, 6(11), 951–952.*, 5–24.
- Sihombing, J., & Simanjuntak, P. (2021). Implementasi Augmented Reality<br>Sebagai Media Pengenalan Media Pengenalan Sparepart Mobil Berbasis Android. *Computer and Science Industrial Engineering (COMASIE)*, *5*(3), 54-64.

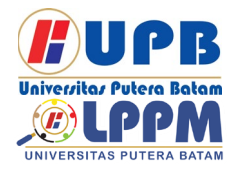

## **Jurnal Comasie**

ISSN (Online) 2715-6265

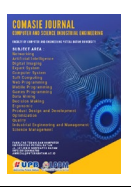

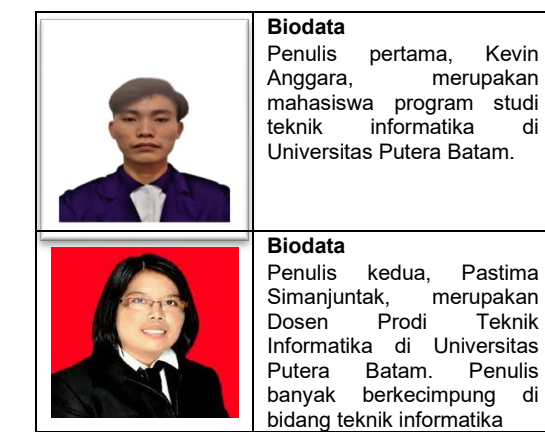